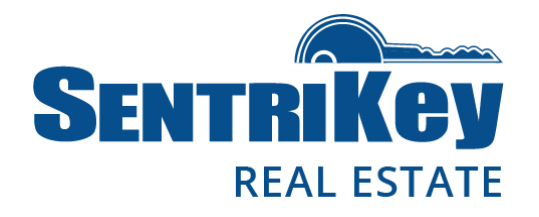

### **Overview**

Access by Appointment (ABA) requires REALTORS® to have an appointment in the SentriKey system to access a listing. ABA can be managed by using the SentriKey website or the SentriKey® Real Estate (SKRE) app.

When a listing is designated ABA, all access to that listing thereafter will require the listing agent to schedule an appointment for the access. When a listing is marked as ABA, only the listing agent can access the lockbox without an appointment. ABA is enabled on a listing basis not on a lockbox basis. Access to a listing with ABA enabled will only happen via the SentriKey Real Estate Mobile App. If a SentriLock user from a neighboring association has reciprocal access and would like to access your listing, they would simply use the SentriKey Real Estate mobile app.

For ABA to work efficiently, Call Before Showing (CBS) can no longer be used at the lockbox. ABA is a more robust way of controlling secured access to listings. It provides members the enhanced sense of security that CBS does, along with the added benefits of seeing who has been given access. Plus, it has the ability to restrict access to specific start and end times.

Note: ABA cannot be enabled until the listing is assigned a lockbox.

This document describes how to enable ABA and how to change SentriLock settings.

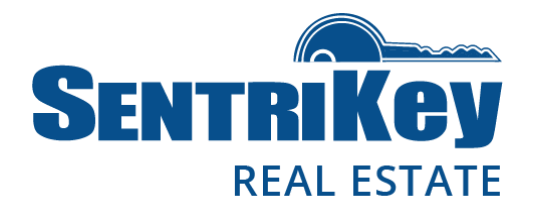

### **Turning on ABA Using the SentriKey Real Estate App**

### **Turning on ABA when placing a Lockbox on a Listing**

- 1. Log in to the app and tap the hamburger menu:
- 2. Tap **Release Shackle**.
- 3. Press the **ENT** button on the lockbox.
- 4. Enter your **PIN** and press **Release Shackle**.
- 5. After the shackle releases, tap **Assign to Property**.
	- $7:47$  $\mathbf{a}$  $3:07$  $\blacksquare$  $3:07$  $\mathbf{12.5}$  $3:08$  $\mathbf{H}$ **SENTRIKEV SENTRIKEY SENTRIKEY SENTRIKEY**  $\odot$  $\odot$ **My Lockboxes Press the ENT button Enter Your PIN** on the Lockbox Release Shackle PIN Successi **Assign/Unassign Property** The shackle has been released **Grant SentriConnect Access Release Shackle** Get One Day Code Cancel **Schedule Appointment** The lockbox is not currently assigned to a property. Would Cancel **Release Shackle Property Access Settings** you like to assign the lockbox to a property? **Call Before Showing Assign to Property Contractor Mode** Leave Unassigned OR Take / Remove Ownership **Get Shackle Release Code Update Firmware**
- 6. Select the listing and tap **Assign to Property.**
- 7. Tap **Confirm** on the listing assignment.

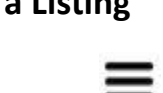

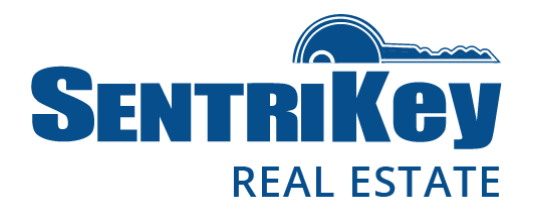

- 8. On the **Success!** screen, tap **More Settings** and follow the prompts.
- 9. On the **Access by Appointment** screen, tap **Turn On**.

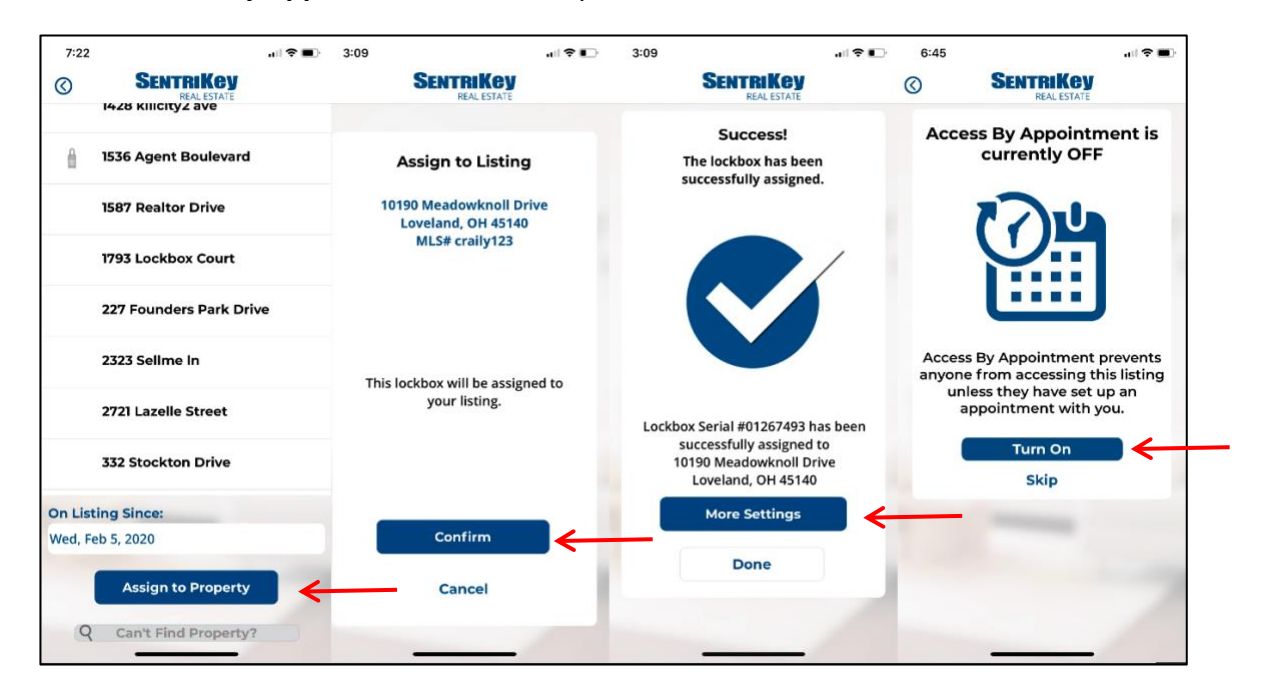

10. On the **Success!** screen, tap **Done**.

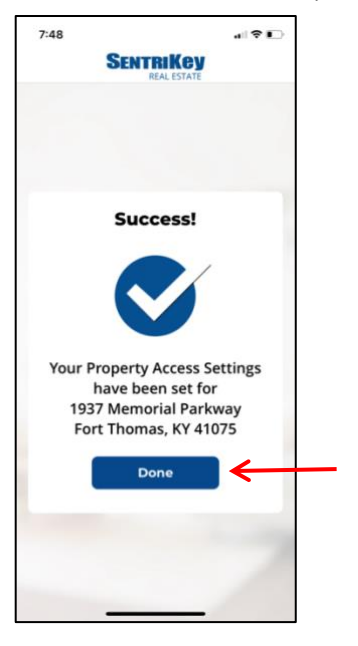

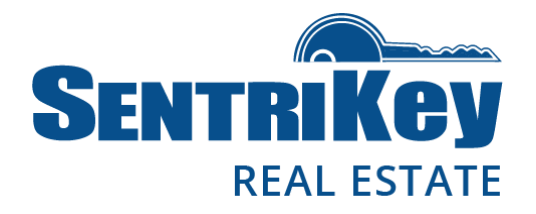

#### **Turning on ABA when assigning a Lockbox to a Listing**

- 1. Log in to the app and tap the hamburger menu:
- 2. Tap **My Lockboxes**.
- 3. Tap **Assign/Unassign Property**.
- 4. Select the desired lockbox.
- 5. Select the property.
- 6. Tap **Assign to Property**.
- 7. On the **Success!** screen, tap **More Settings** and follow the prompts.

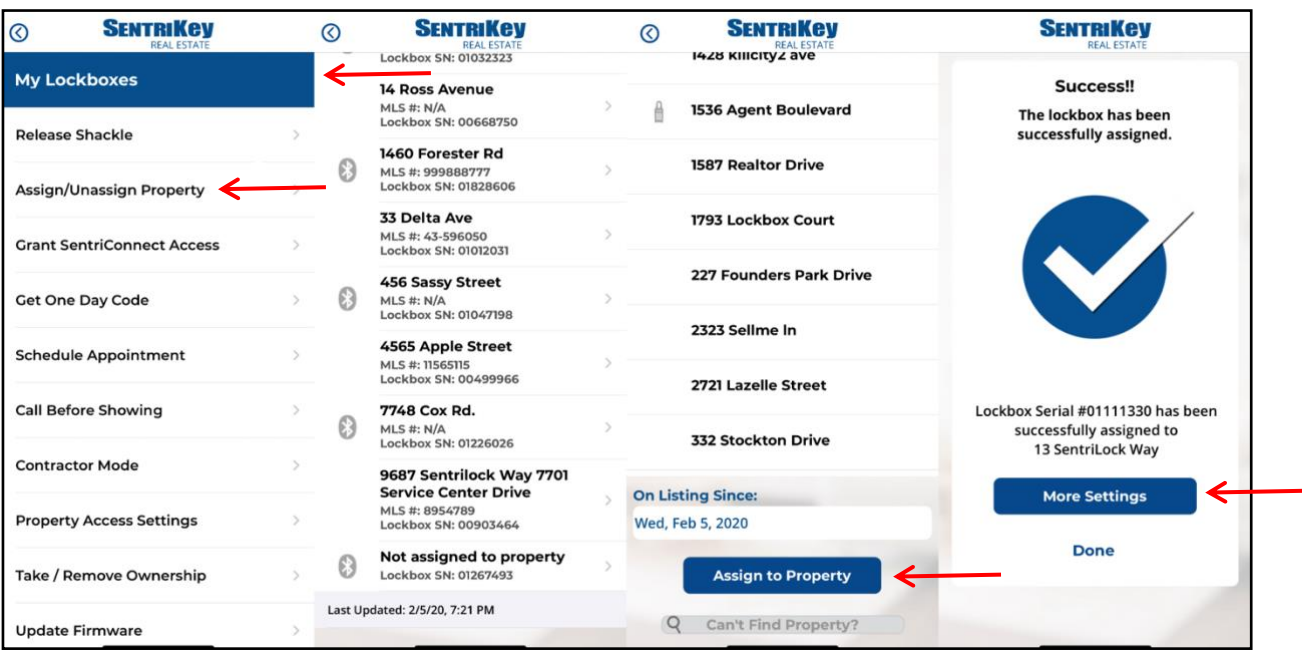

### ≕

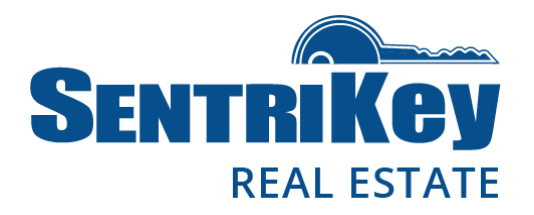

- 8. On the **Access by Appointment** screen, tap **Turn On**.
- 9. On the **Success!** screen, tap **Done**.

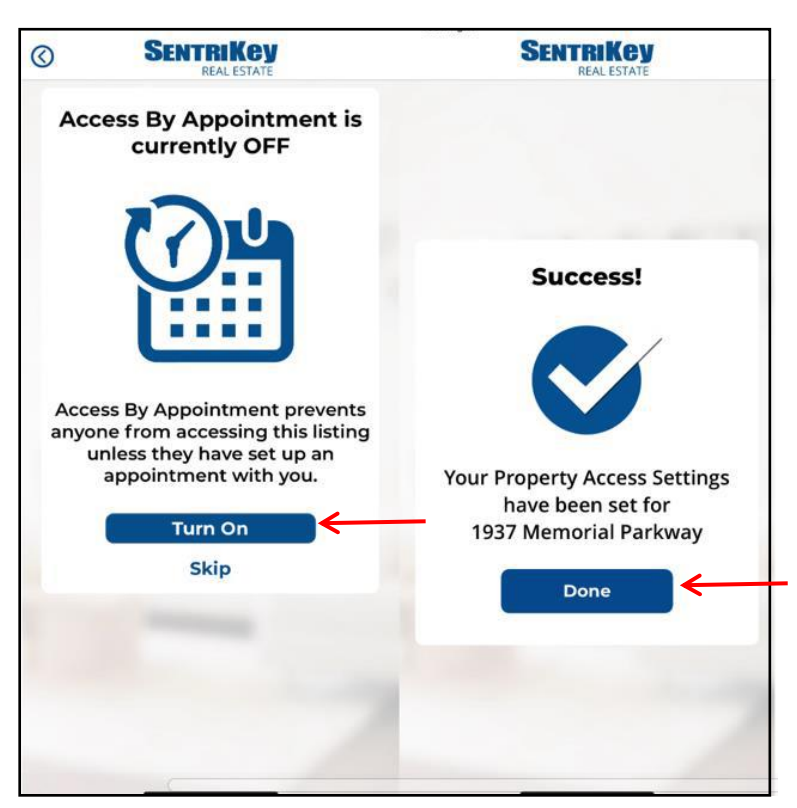

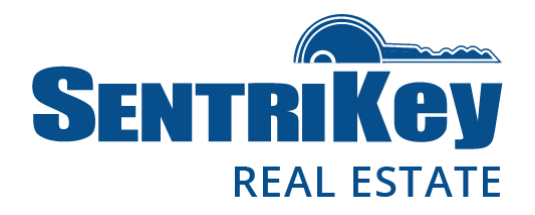

### **Modifying ABA in Property Access Settings**

- 1. Log in to the app and tap the hamburger menu:
- 2. Tap **My Lockboxes**.
- 3. Tap **Property Access Settings**.
- 4. Tap the desired listing.
- 5. Follow the **Property Access Settings** prompts.

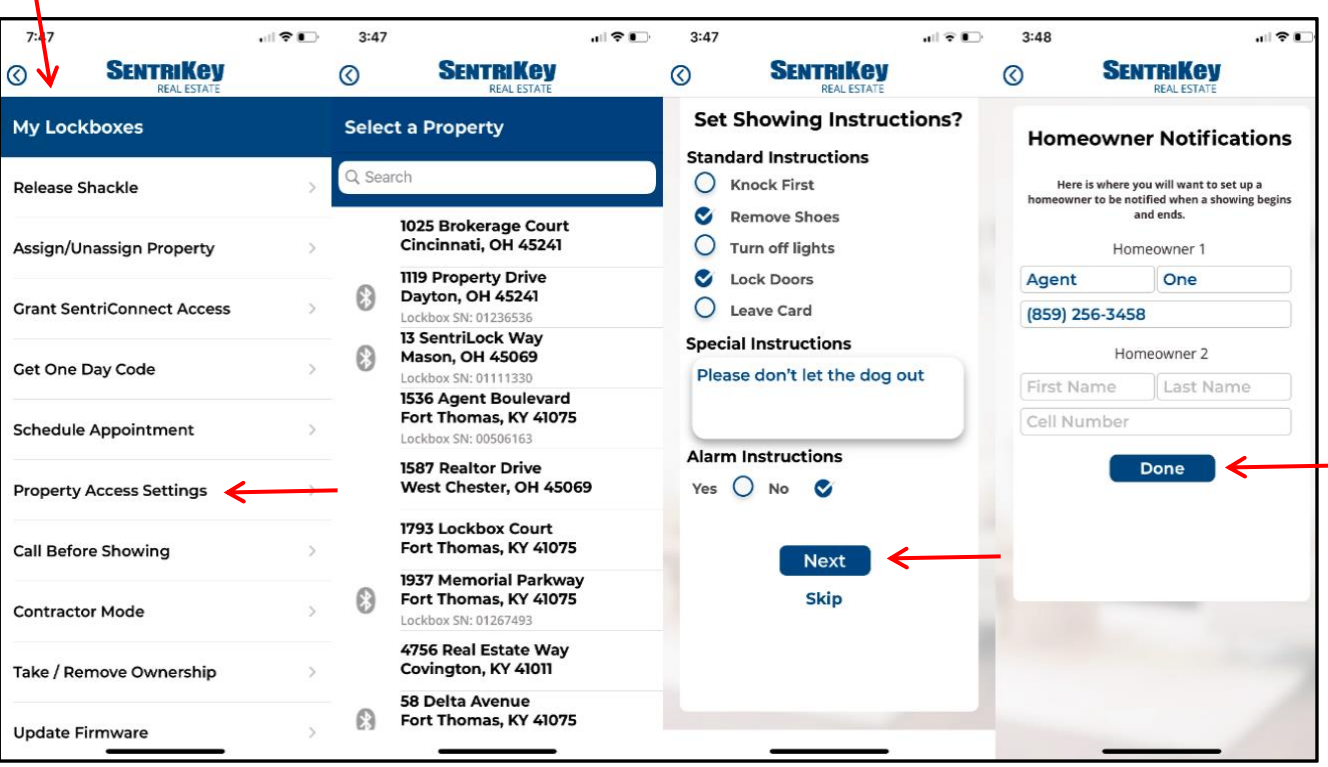

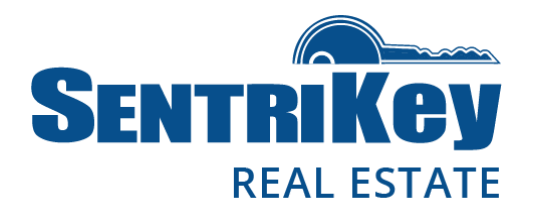

- 6. On the **Access by Appointment** screen, tap **Turn On**. If you want to turn off Access by Appointment, tap **Turn Off**.
- 7. On the **Success!** screen, tap **Done**.

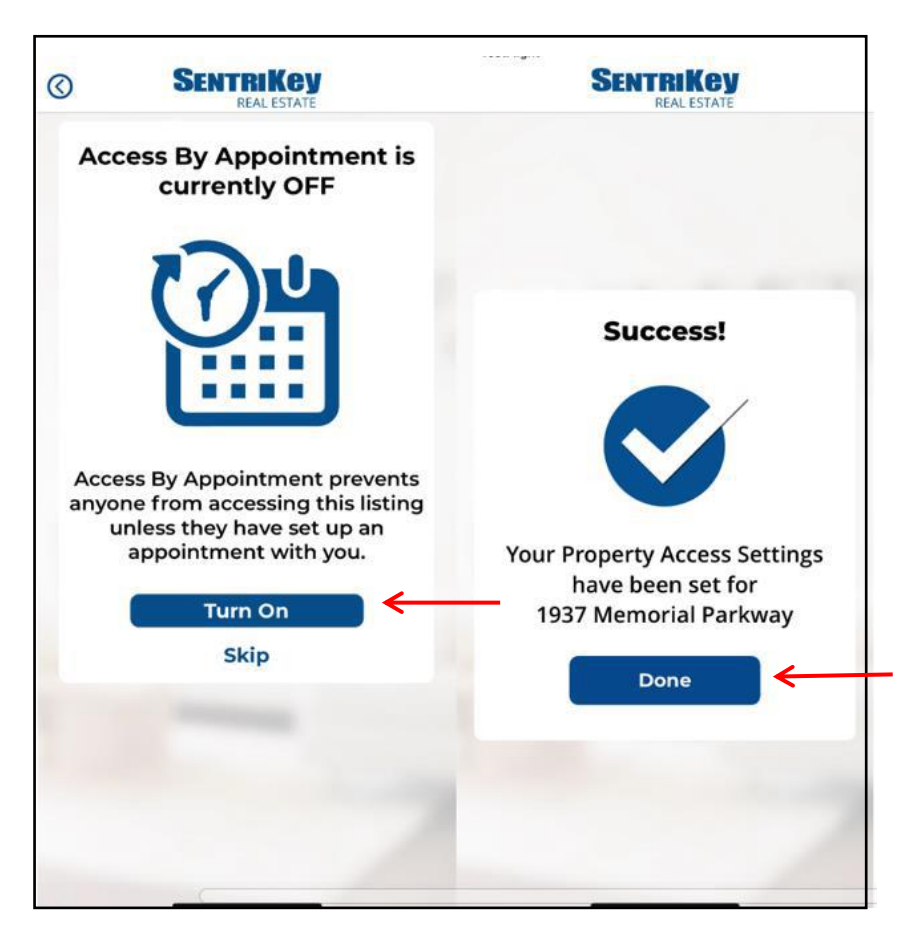

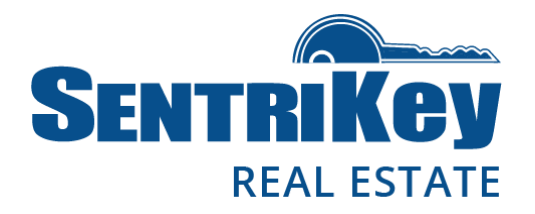

### **Turning on ABA Using the SentriKey Website**

- 1. Log in to the SentriKey website at [www.sentrilock.com.](http://www.sentrilock.com/)
- 2. Click the **My Listings** tab.
- 3. In the **Search Value** field, enter the listing address and click **Search**. Or, use the scroll bar to find the listing and then click it.

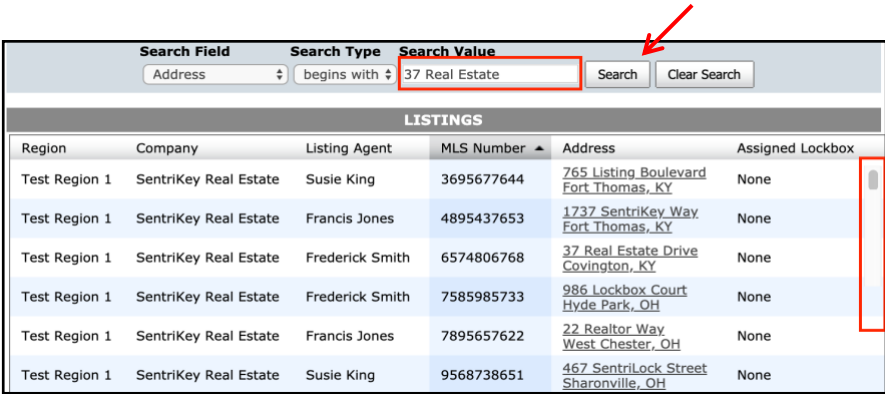

4. The **Edit Listing** screen will be displayed:

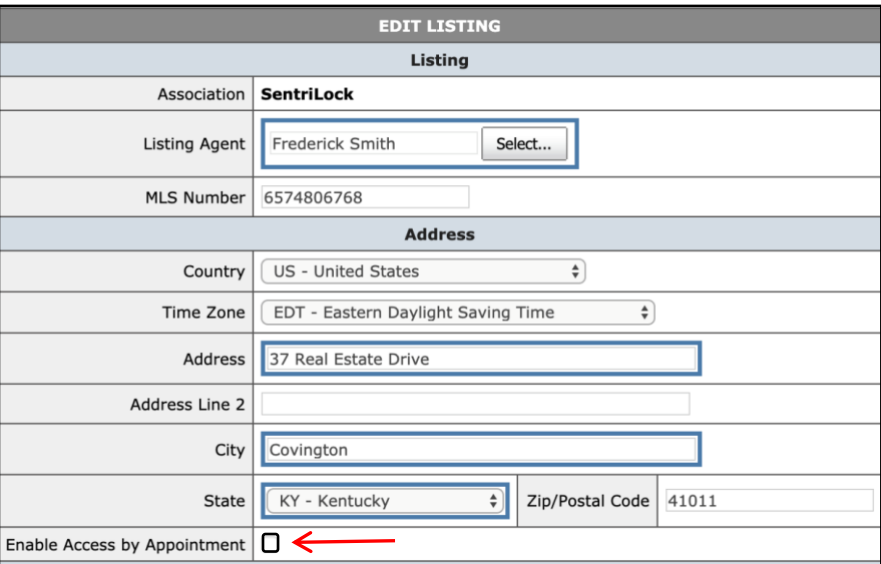

- 5. Check the **Enable Access by Appointment** checkbox.
- 6. Click **Save Changes**. This will enable ABA for this listing.